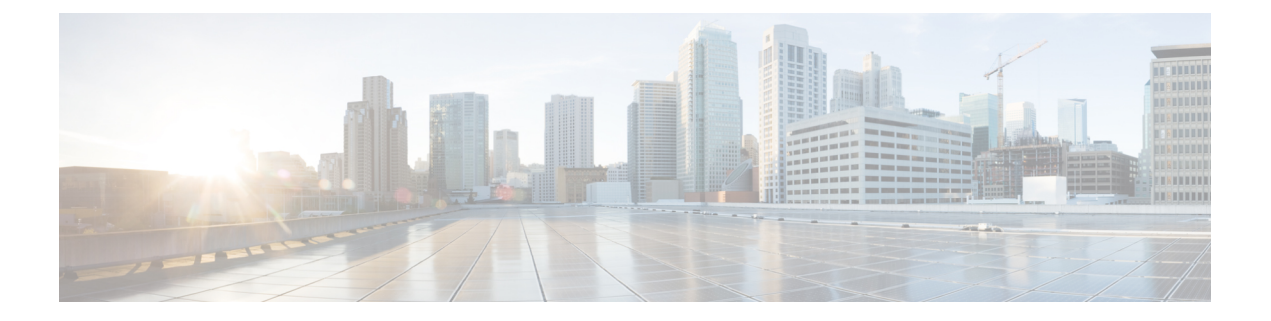

# 管理个人问候语

- [关于个人问候语](#page-0-0), 第1页
- [重新录制当前的问候语](#page-1-0), 第2页
- [启用或关闭备用问候语](#page-2-0), 第3页
- [更改问候语](#page-3-0), 第4页
- [播放所有问候语](#page-5-0), 第6页
- [使用多语言系统录制其他语言的问候语](#page-5-1), 第6页

## <span id="page-0-0"></span>关于个人问候语

Cisco Unity Connection 最多允许您录制六条个人问候语。您可以启用任意数目的问候语,也可以指 定问候语在多长时间内有效。

使用多语言系统时,可以选择以多种语言(默认语言和系统上可用的其他语言)播放您的个人问候 语。请注意,您只能使用电话键盘来管理非默认语言的问候语;而不能使用语音指令来管理。

下面介绍了这六条个人问候语及其播放方式。请注意,Connection 会根据相应的情况播放您启用的 问候语,而有些问候语在启用时会覆盖其他问候语。

标准问候语

在 Connection 管理员为您的组织指定的上班时间内或在没有启用其他问候语的其他情况下,将播放 此问候语。

根据设计,您无法禁用标准问候语。

下班时间问候语

如果希望来电者在 Connection 管理员为您的组织指定的非上班时间收听到您的录音,请启用此问候 语。(例如, "对不起, 我不能接听您的电话。公司上班时间为 <时间>。")

当启用后,下班时间问候语将在非上班时间内覆盖标准问候语。

备用问候语

在特定时期(例如当您外出度假时)启用此问候语,以指明特殊情况。(例如,"我在<日期>以前 不在办公室。")

当启用后,备用问候语将覆盖所有其他问候语。

Connection 管理员可以指定系统是否直接将来电者转接到您的问候语而不使您的电话振铃、来电者 是否可以跳过您的问候语,以及当您启用备用问候语时来电者是否可以留言。Messaging Assistant Web 工具中的"备用问候语"页面会显示管理员为您启用的来电者选项(如果有)。请注意, 当外 部来电者或其他 Connection 用户直接拨打您的分机时,来电者选项不适用。

 $\mathcal{D}$ 

其他 Connection 用户在通过电话向您发送留言时,将听不到您的备用问候语。当启用备用问候语时, 也可以考虑更改您的录音名称,以表明您不在办公室。当用户向您发送留言以及来电者在目录中查 询您时,将会播放您的录音名称。 提示

Connection 可能会在您通过电话登录后播放提示,以提醒您已启用备用问候语。

忙线问候语

如果希望来电者得知您正在通话,请启用此问候语。(例如,"我正在通话中,请留言。")

启用忙线问候语后,当您的电话忙线时,此问候语将覆盖标准问候语、下班时间问候语和机构内部 问候语。

请注意,并非所有电话系统都支持 Connection 忙线问候语。要获得帮助,请联系您的 Connection 管 理员。

机构内部问候语

如果希望提供同事可能需要了解的信息,请启用此问候语。(例如, "我今天中午以前在 B 会议 室。")

当启用后,机构内部问候语将覆盖标准问候语和下班时间问候语,并在您不接听电话时只播放给组 织内部的来电者。

请注意,并非所有电话系统都支持 Connection 忙线问候语。要获得帮助,请联系您的 Connection 管 理员。

假日问候语

如果希望来电者在假期收听到您的录音,请启用此问候语。(例如,"假期快乐。我不能接听您的 电话。我从 <日期> 到 <日期> 不在办公室。")

当启用后,假日问候语将在非上班时间内覆盖标准问候语。

### <span id="page-1-0"></span>重新录制当前的问候语

在本部分中,您将重新录制 Cisco Unity Connection 当前所播放的问候语。

#### 使用电话键盘重新录制当前的问候语

步骤 **1** 呼叫并登录到 Connection。

步骤 **2** 对于单语言系统,在主菜单中选择设置选项,然后选择问候语。

或者

对于多语言系统,在主菜单中选择设置选项,然后选择问候语和 **<**要重新录制的问候语的适当语言**>**。

步骤 **3** Connection 播放完当前的问候语之后,按照提示重新录制问候语。

要暂停或恢复录制,请按 **8**。要结束录制,请按 **#**。

#### 使用语音指令通过电话重新录制当前的问候语

步骤 **1** 呼叫并登录到 Connection。

步骤2 当 Connection 询问"您要做什么"时, 回答:

"录制我的 **<**问候语名称**>** 问候语。"

<span id="page-2-0"></span>步骤 **3** 录制完之后,按 **#** 键。

### 启用或关闭备用问候语

启用备用问候语时,您可以为其设置关闭日期和时间,也可以无限期启用它。

### 使用电话键盘启用或关闭备用问候语

步骤 **1** 呼叫并登录到 Connection。

步骤 **2** 对于单语言系统,在主菜单中选择设置选项,然后选择问候语。

或者

对于多语言系统,在主菜单中选择设置选项,然后选择问候语和 **<**要打开**/**关闭的问候语的适当语言**>**。

步骤 **3** 按 **#** 跳过当前的问候语。

- 步骤 **4** 根据提示启用或停用备用问候语。
- 步骤 **5** 如果启用了备用问候语,请按照提示设置关闭的时间,或者设置为无限期启用。

#### 使用语音指令启用或关闭备用问候语

步骤 **1** 呼叫并登录到 Connection。

步骤2 当 Connection 询问"您要做什么"时,回答:

"启用我的备用问候语"(此问候语将无限期启用)或者"在 **<time>** <date> 之前启用备用问候语。"

或者

"关闭我的备用问候语。"

## <span id="page-3-0"></span>更改问候语

当启用个人问候语时,您需要指定问候语保持有效的时间长度。Cisco Unity Connection 会在您指定 的日期和时间之前的相应情况下播放问候语,经过此日期和时间之后,问候语将自动关闭。例如, 您可以将备用问候语设置为从您休假回来的那天起停止播放。

您也可以将问候语设置为无限期播放,这种情况适用于忙线问候语或下班时间问候语。

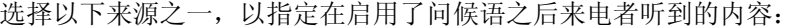

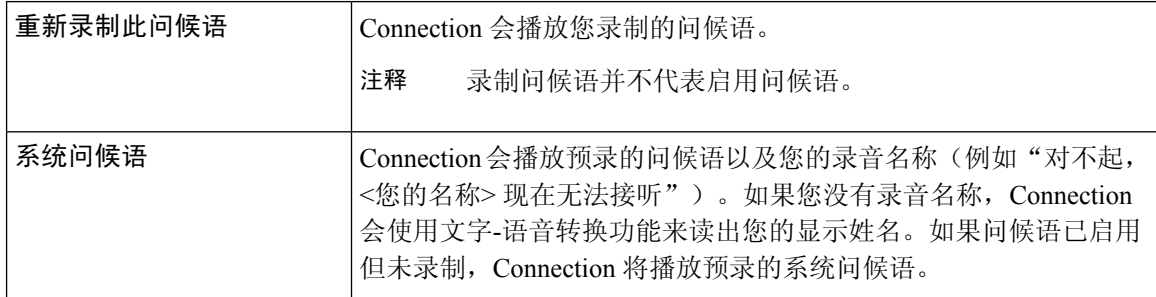

您可以随时关闭问候语。关闭了某个问候语之后,即使录音未清除,Connection 也不会再播放它。

#### $\mathcal{Q}$

如果在录制完个人问候语之后启用了系统问候语,电话将无法再使用您录制的问候语。录制并启用 新的个人问候语。 提示

### 使用电话键盘更改问候语

步骤 **1** 呼叫并登录到 Connection。

步骤 **2** 对于单语言系统,在主菜单中选择设置选项,然后选择问候语。

或者

对于多语言系统,在主菜单中选择设置选项,然后选择问候语和 **<**要更改的问候语的适当语言**>**。

步骤 **3** Connection 将播放当前的问候语。可以按 **#** 键跳过此问候语。

步骤 **4** 按照提示选择要更改的问候语,然后进行更改。

要暂停或恢复录制,请按 **8**。要结束录制,请按 **#**。

### 使用语音指令更改问候语

步骤 **1** 呼叫并登录到 Connection。

步骤 **2** 当 Connection 询问"您要做什么"时,请使用以下指令更改问候语,并按照任何其他提示操作:

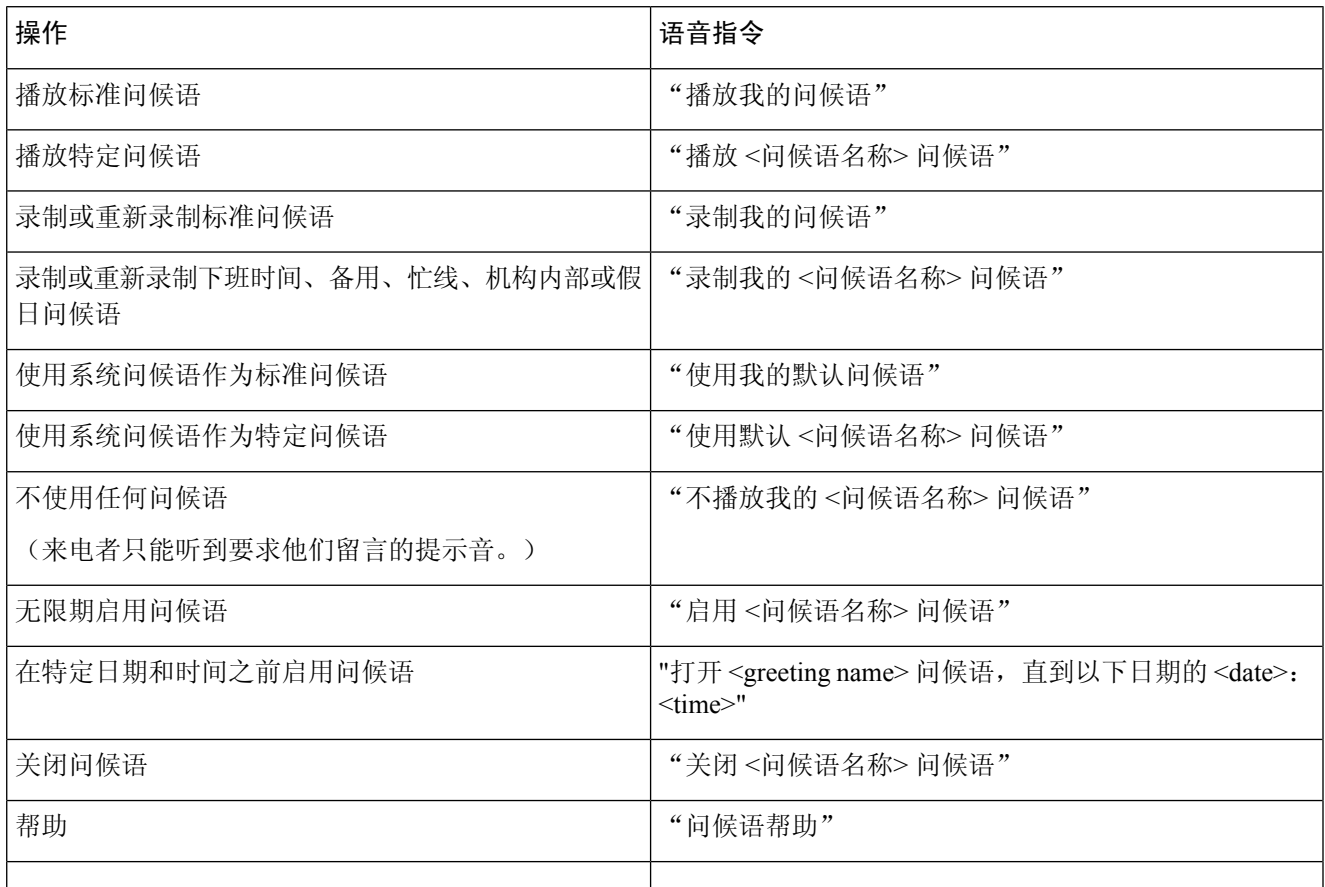

要暂停或恢复录制,请按 **8**。要结束录音,请按 **#** 键或静默几秒钟。

## <span id="page-5-0"></span>播放所有问候语

Cisco Unity Connection 会首先播放当前的问候语,然后播放其余的问候语。

#### 使用电话键盘播放所有问候语

步骤 **1** 呼叫并登录到 Connection。

步骤 **2** 对于单语言系统,在主菜单中选择设置选项,然后选择问候语和播放所有问候语。

或者

对于单语言系统,在主菜单中选择设置选项,然后选择问候语、**<**收听问候语所使用的语言**>** 和播放所有问候语。

Connection 将从当前的问候语开始播放所有这六条问候语。

#### 使用语音指令播放所有问候语

步骤 **1** 呼叫并登录到 Connection。

步骤 2 当 Connection 询问"您要做什么"时, 回答:

#### "播放所有问候语。"

<span id="page-5-1"></span>Connection 将从当前的问候语开始播放所有这六条问候语。Connection 会说明是否启用了每条问候语。

# 使用多语言系统录制其他语言的问候语

使用多语言系统时,可以选择以多种语言提供问候语。例如,如果将 Cisco Unity Connection 设置为 提供法语和西班牙语提示,则可以用这两种语言录制标准问候语,以使讲西班牙语和法语的来电者 能够收听相应语言的问候语。

如果您没有以系统提供的语言录制问候语,Connection 会为来电播放与此语言相关的系统问候语。 例如,如果以法语而不是以西班牙语录制了标准问候语,讲西班牙语的来电者将听到系统问候语, 而讲法语的来电者将听到您录制的法语问候语。

请注意,选择录制问候语所使用的语言之后, Connection 将以相同的语言播放"问候语"菜单选项。

#### 使用电话键盘录制其他语言的问候语

步骤 **1** 呼叫并登录到 Connection。

- 步骤 **2** 在主菜单中,选择设置选项,然后选择问候语和 **<**要录制的问候语的适当语言**>**。
- 步骤 **3** Connection 将播放当前的问候语。可以按 **#** 键跳过此问候语。
- 步骤 **4** 按照提示选择要录制的问候语,然后进行录制。

要暂停或恢复录制,请按 **8**。要结束录制,请按 **#**。

### 使用语音指令录制其他语言的问候语

步骤 **1** 呼叫并登录到 Connection。

- 步骤 **2** 当 Connection 询问"您要做什么"时,回答:
	- "设置选项。" (Connection 会临时切换到电话键盘模式。)
- 步骤 **3** 在电话键盘上,选择问候语选项,然后选择 **<**要录制问候语的适当语言**>**。
- 步骤 **4** Connection 将播放当前的问候语。可以按 **#** 键跳过此问候语。
- 步骤5 按照提示选择要录制的问候语,然后进行录制。

要暂停或恢复录制,请按 **8**。要结束录音,请按 **#** 键或静默几秒钟。

提示 要切换回语音指令模式,请按住 **\*** 键,直到听到"语音指令对话"提示。

I